## **Inhaltsverzeichnis**

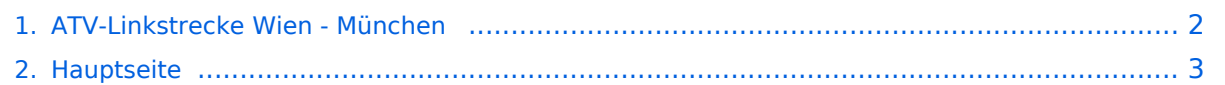

## <span id="page-1-0"></span>**ATV-Linkstrecke Wien - München**

Das Inhaltsformat pdf wird vom Inhaltsmodell Wikitext nicht unterstützt.

Zurück zur Seite [Hauptseite.](#page-2-0)

## <span id="page-2-0"></span>**Quelltext der Seite Hauptseite**

Sie sind nicht berechtigt, die Seite zu bearbeiten. Gründe:

- Die Aktion, welche Sie beantragt haben, ist auf Benutzer beschränkt, welche einer der Gruppen ["Administratoren](https://wiki.oevsv.at/w/index.php?title=Project:Administratoren&action=view), [Sichter,](https://wiki.oevsv.at/w/index.php?title=Project:Sichter&action=view) [Prüfer"](https://wiki.oevsv.at/w/index.php?title=Project:Pr%C3%BCfer&action=view) angehören.
- Die Aktion, welche Sie beantragt haben, ist auf Benutzer beschränkt, welche der Gruppe "editor" angehören.
- Diese Seite wurde geschützt, um Bearbeitungen sowie andere Aktionen zu verhindern.

Sie können den Quelltext dieser Seite betrachten und kopieren.

[[Kategorie:ATV]] == ATV Linkstreckeninfo's Wien-München == (letzte Bearbeitung 21.02.2008 OE3NRS) [[Bild: ATV\_Verbindungen.jpg]] Tipp zum Einpegeln einer Linkstrecke: Digitaler Referenzfarbbalken mit 1kHz Testton auf Astra " Top TV" QRG: 10832 MHz Horizontal FEC 5/6 SR 22000 "'OE2XUM Salzburg Untersberg 430.100 MHz/88,5Hz 144.7375 MHz''' Sysop: Ralf OE2AXL http://www.uafs.at/index.php?page=atv Userausgabe: Analog 1282 MHz Vertikal C1 Aussenkamera, C2 DB0QP, C3 DB0QI, C4 Hochkogelberg 5 B 1 = Link DB0QI mit OE5XUL Ried Geiersberg verbinden 5 B 2 = QSO über DB0QP 5 B 3 = QSO über DB0QI 5 B 4 = QSO über OE5XUL 5 B 5 = DB0QI mit DB0QP verbinden 5 B 6 = OE5XUL mit DB0QP verbinden 5 B 7 = DB0QI auf 10 GHz schalten 5 B 8 = OE5XUL auf 10 GHz schalten 5 B 9 = DB0QP auf 10 GHz schalten 5 B 0 = DB0QI auf OE5XUL Ried Geiersberg + 10 GHz 5 B # = Alle Verbindungen lösen -------------------------------------------------------------------- 5 A 1 = Außenkamera auf Bild 2 schalten 5 A 2 = Innenkamera auf Bild 3 schalten 5 A 3 = Außenkamera auf Bild 3 schalten 5 A 4 = Testbild auf Bild 4 schalten 5 A 5 = umschalten auf Digitalausgabe 5 A 6 = Feldstärke Balken ein/aus 5 A  $\#$  = Alle Funktionen zurücksetzen Jeder Steuerbefehl 5 A .. ist durch Wiederholung rücksetzbar ----------------------------------------------------------------------- C 0 = 4 Quadrant (4 kleine Bilder gleichzeitig) C 1 = Bild 1 groß C  $2 =$  Bild  $2$  groß C  $3 =$  Bild  $3$  groß C  $4 =$  Bild  $4$  groß ----------------------------------------------------------------------- 5 \* 1 = Ton Bild 1 aus 5 \* 2 = Ton Bild 2 aus 5 \* 3 = Ton Bild 3 aus 5  $*$  4 = Ton Bild 4 aus 5  $*$  5 = Ton Bild 5 aus 5  $*$  6 = Einsprechton aus/ein 5  $*$  7 = Steuerton 430,100 aus/ein 5 \* 8 = Relais auftasten 5 \* # = Alle Töne ein Jeder Steuerbefehl 5 \* .. ist durch Wiederholung rücksetzbar '''DB0QI München 144.750 MHz und 439.750 MHz FM''' Sysop: Horst DL2GA http://www.db0qi.de Userausgabe: DVB-S 1291 MHz SR 5455 Vertikal, Analog 1276,5 MHz, 10.240 GHZ '''DB0QP Wald bei Winhöring 144.7625 MHz und 439.725 MHz''' Sysop: Willi DF2ML http://www.mydarc.de/dk2bo/umsetzer /umsetzer.html Userausgabe: Analog 1278.250 MHz Horizontal DTMF: {| |7\*0 |Relais Aus |- |7\*1 |Relais Ein |- |7\*4 |Antenne Links |- |7\*6 |Antenne Rechts |- |7#1 |Hilfe |- |7#3 |Kamera |- |7\* |Antenne drehen 4= Links 6=Rechts |} C 0 = 4 Quadrant (4 kleine Bilder gleichzeitig) C 1 = Bild 1 groß C 2 = Bild 2 groß C 3 = Bild 3 groß  $C$  4 = Bild 4 groß [[ATV|Zurück]]

Die folgende Vorlage wird auf dieser Seite verwendet:

[Vorlage:Box Note](https://wiki.oevsv.at/wiki/Vorlage:Box_Note) [\(Quelltext anzeigen\)](https://wiki.oevsv.at/w/index.php?title=Vorlage:Box_Note&action=edit) (schreibgeschützt)

Zurück zur Seite [Hauptseite.](#page-2-0)